# <span id="page-0-0"></span>**Twine Documentation**

*Release 3.1.2.dev36+gf7402e0*

**Donald Stufft and individual contributors**

**Mar 18, 2020**

## Further documentation

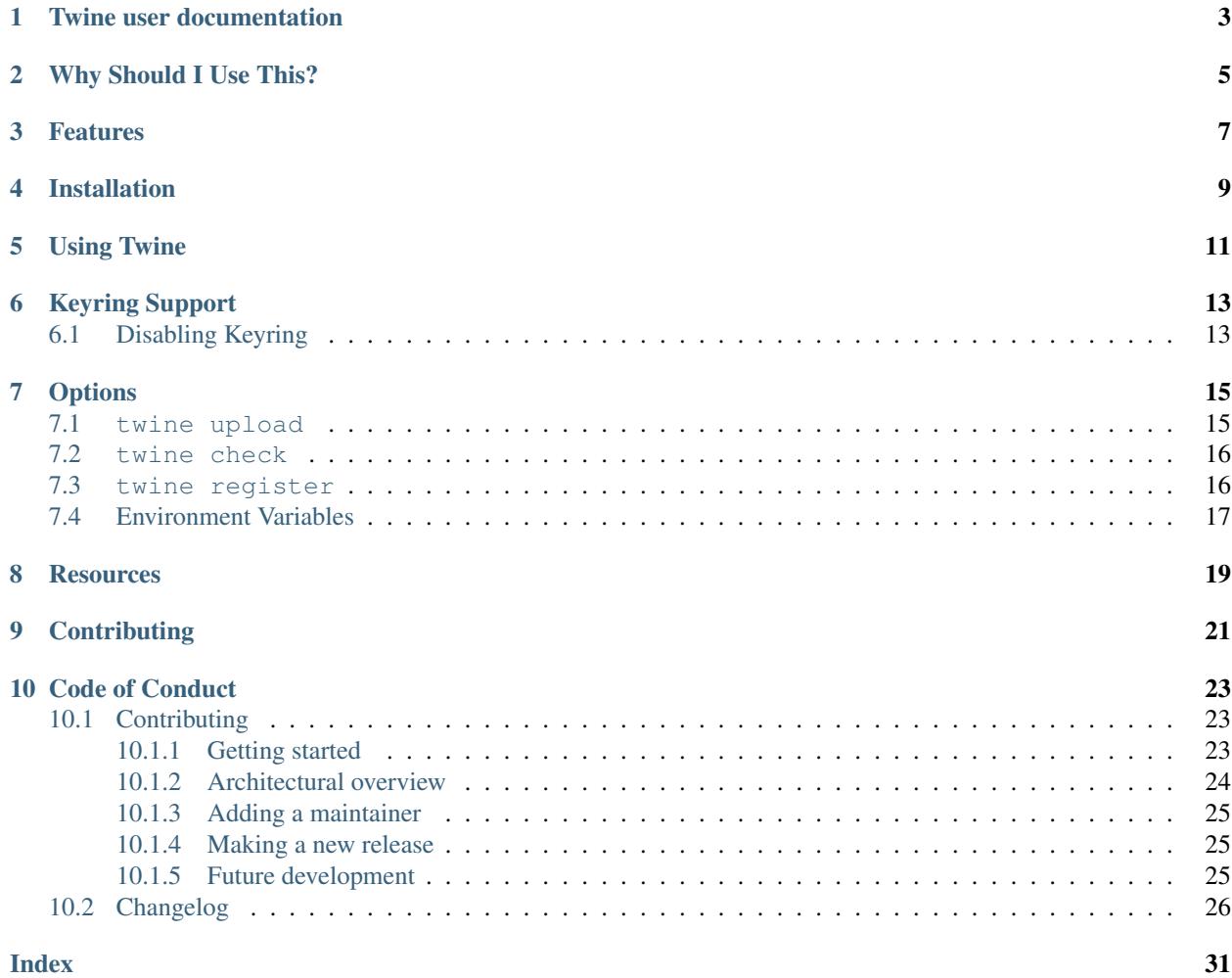

#### Table of Contents

- *[Twine user documentation](#page-6-0)*
- *[Why Should I Use This?](#page-8-0)*
- *[Features](#page-10-0)*
- *[Installation](#page-12-0)*
- *[Using Twine](#page-14-0)*
- *[Keyring Support](#page-16-0)*

– *[Disabling Keyring](#page-16-1)*

- *[Options](#page-18-0)*
	- [twine upload](#page-18-1)
	- [twine check](#page-19-0)
	- [twine register](#page-19-1)
	- *[Environment Variables](#page-20-0)*
- *[Resources](#page-22-0)*
- *[Contributing](#page-24-0)*
- *[Code of Conduct](#page-26-0)*

## Twine user documentation

<span id="page-6-0"></span>Twine is [a utility](https://pypi.org/project/twine/) for [publishing](https://packaging.python.org/tutorials/distributing-packages/) Python packages on [PyPI.](https://pypi.org)

It provides build system independent uploads of source and binary [distribution artifacts](#page-0-0) for both new and existing [projects.](https://packaging.python.org/glossary/#term-project)

### Why Should I Use This?

<span id="page-8-0"></span>The goal of twine is to improve PyPI interaction by improving security and testability.

The biggest reason to use  $t \text{win}$  is that it securely authenticates you to [PyPI](https://pypi.org) over HTTPS using a verified connection, regardless of the underlying Python version. Meanwhile, python setup.py upload will only work correctly and securely if your build system, Python version, and underlying operating system are configured properly.

Secondly, twine encourages you to build your distribution files. python setup.py upload only allows you to upload a package as a final step after building with distutils or setuptools, within the same command invocation. This means that you cannot test the exact file you're going to upload to PyPI to ensure that it works before uploading it.

Finally, twine allows you to pre-sign your files and pass the .asc files into the command line invocation (twine upload myproject-1.0.1.tar.gz myproject-1.0.1.tar.gz.asc). This enables you to be assured that you're typing your gpg passphrase into gpg itself and not anything else, since *you* will be the one directly executing gpg --detach-sign -a <filename>.

## Features

- <span id="page-10-0"></span>• Verified HTTPS connections
- Uploading doesn't require executing setup.py
- Uploading files that have already been created, allowing testing of distributions before release
- Supports uploading any packaging format (including [wheels\)](https://packaging.python.org/glossary/#term-wheel)

Installation

<span id="page-12-0"></span>**\$** pip install twine

Using Twine

<span id="page-14-0"></span>1. Create some distributions in the normal way:

```
$ python setup.py sdist bdist_wheel
```
2. Upload with twine to [Test PyPI](https://packaging.python.org/guides/using-testpypi/) and verify things look right. Twine will automatically prompt for your username and password:

```
$ twine upload --repository-url https://test.pypi.org/legacy/ dist/*
username: ...
password:
...
```
3. Upload to [PyPI:](https://pypi.org)

```
$ twine upload dist/*
```
4. Done!

More documentation on using twine to upload packages to PyPI is in the [Python Packaging User Guide.](https://packaging.python.org/tutorials/distributing-packages/)

## Keyring Support

<span id="page-16-0"></span>Instead of typing in your password every time you upload a distribution, Twine allows storing a username and password securely using [keyring.](https://pypi.org/project/keyring/) Keyring is installed with Twine but for some systems (Linux mainly) may require [additional](https://pypi.org/project/keyring/#installation-linux) [installation steps.](https://pypi.org/project/keyring/#installation-linux)

Once Twine is installed, use the keyring program to set a username and password to use for each package index (repository) to which you may upload.

For example, to set a username and password for PyPI:

```
$ keyring set https://upload.pypi.org/legacy/ your-username
# or
$ python3 -m keyring set https://upload.pypi.org/legacy/ your-username
```
And enter the password when prompted.

For a different repository, replace the URL with the relevant repository URL. For example, for Test PyPI, use https://test.pypi.org/legacy/.

The next time you run twine, it will prompt you for a username and will grab the appropriate password from the keyring.

Note: If you are using Linux in a headless environment (such as on a server) you'll need to do some additional steps to ensure that Keyring can store secrets securely. See [Using Keyring on headless systems.](https://keyring.readthedocs.io/en/latest/#using-keyring-on-headless-linux-systems)

### <span id="page-16-1"></span>**6.1 Disabling Keyring**

In most cases, simply not setting a password in keyring will allow twine to fall back to prompting for a password. In some cases, the presence of keyring will cause unexpected or undesirable prompts from the backing system. In these cases, it may be desirable to disable keyring altogether. To disable keyring, simply invoke:

```
$ keyring --disable
or
$ python -m keyring --disable
```
That command will configure for the current user the "null" keyring, effectively disabling the functionality, and allowing Twine to prompt for passwords.

See [twine 338](https://github.com/pypa/twine/issues/338) for discussion and background.

### **Options**

### <span id="page-18-1"></span><span id="page-18-0"></span>**7.1 twine upload**

Uploads one or more distributions to a repository.

```
$ twine upload -h
usage: twine upload [-h] [-r REPOSITORY] [--repository-url REPOSITORY_URL]
                   [-s] [--sign-with SIGN_WITH] [-i IDENTITY] [-u USERNAME]
                   [-p PASSWORD] [-c COMMENT] [--config-file CONFIG_FILE]
                   [--skip-existing] [--cert path] [--client-cert path]
                   [--verbose] [--disable-progress-bar]
                   dist [dist ...]
positional arguments:
 dist The distribution files to upload to the repository
                       (package index). Usually dist/* . May additionally
                       contain a .asc file to include an existing signature
                       with the file upload.
optional arguments:
  -h, --help show this help message and exit
  -r REPOSITORY, --repository REPOSITORY
                       The repository (package index) to upload the package
                       to. Should be a section in the config file (default:
                       pypi). (Can also be set via TWINE_REPOSITORY
                       environment variable.)
  --repository-url REPOSITORY_URL
                       The repository (package index) URL to upload the
                       package to. This overrides --repository. (Can also be
                       set via TWINE_REPOSITORY_URL environment variable.)
  -s, --sign Sign files to upload using GPG.
  --sign-with SIGN_WITH
                       GPG program used to sign uploads (default: gpg).
```
(continues on next page)

(continued from previous page)

```
-i IDENTITY, --identity IDENTITY
                     GPG identity used to sign files.
-u USERNAME, --username USERNAME
                     The username to authenticate to the repository
                     (package index) as. (Can also be set via
                     TWINE_USERNAME environment variable.)
-p PASSWORD, --password PASSWORD
                     The password to authenticate to the repository
                     (package index) with. (Can also be set via
                     TWINE_PASSWORD environment variable.)
--non-interactive Do not interactively prompt for username/password
                     if the required credentials are missing. (Can also
                    be set via TWINE_NON_INTERACTIVE environment
                     variable.)
-c COMMENT, --comment COMMENT
                     The comment to include with the distribution file.
--config-file CONFIG_FILE
                     The .pypirc config file to use.
--skip-existing Continue uploading files if one already exists. (Only
                     valid when uploading to PyPI. Other implementations
                     may not support this.)
--cert path Path to alternate CA bundle (can also be set via
                     TWINE_CERT environment variable).
--client-cert path Path to SSL client certificate, a single file
                     containing the private key and the certificate in PEM
                     format.
--verbose Show verbose output.
--disable-progress-bar
                     Disable the progress bar.
```
### <span id="page-19-0"></span>**7.2 twine check**

Checks whether your distribution's long description will render correctly on PyPI.

```
$ twine check -h
usage: twine check [-h] dist [dist ...]
positional arguments:
dist The distribution files to check, usually dist/*
optional arguments:
-h, --help show this help message and exit
```
## <span id="page-19-1"></span>**7.3 twine register**

WARNING: The register command is [no longer necessary if you are uploading to pypi.org.](https://packaging.python.org/guides/migrating-to-pypi-org/#registering-package-names-metadata) As such, it is [no](https://github.com/pypa/warehouse/issues/1627) [longer supported](https://github.com/pypa/warehouse/issues/1627) in [Warehouse](https://github.com/pypa/warehouse) (the new PyPI software running on pypi.org). However, you may need this if you are using a different package index.

For completeness, its usage:

```
$ twine register -h
usage: twine register [-h] -r REPOSITORY [--repository-url REPOSITORY URL]
                     [-u USERNAME] [-p PASSWORD] [-c COMMENT]
                     [--config-file CONFIG_FILE] [--cert path]
                     [--client-cert path]
                     package
positional arguments:
 package File from which we read the package metadata.
optional arguments:
 -h, --help show this help message and exit
 -r REPOSITORY, --repository REPOSITORY
                       The repository (package index) to register the package
                       to. Should be a section in the config file. (Can also
                       be set via TWINE_REPOSITORY environment variable.)
                       Initial package registration no longer necessary on
                       pypi.org:
                       https://packaging.python.org/guides/migrating-to-pypi-
                       org/
  --repository-url REPOSITORY_URL
                       The repository (package index) URL to register the
                       package to. This overrides --repository. (Can also be
                       set via TWINE_REPOSITORY_URL environment variable.)
  -u USERNAME, --username USERNAME
                       The username to authenticate to the repository
                       (package index) as. (Can also be set via
                       TWINE_USERNAME environment variable.)
  -p PASSWORD, --password PASSWORD
                       The password to authenticate to the repository
                       (package index) with. (Can also be set via
                       TWINE_PASSWORD environment variable.)
  --non-interactive Do not interactively prompt for username/password
                       if the required credentials are missing. (Can also
                       be set via TWINE NON INTERACTIVE environment
                       variable.)
 -c COMMENT, --comment COMMENT
                       The comment to include with the distribution file.
  --config-file CONFIG_FILE
                       The .pypirc config file to use.
  --cert path P path to alternate CA bundle (can also be set via
                       TWINE_CERT environment variable).
  --client-cert path  Path to SSL client certificate, a single file
                       containing the private key and the certificate in PEM
                       format.
```
### <span id="page-20-0"></span>**7.4 Environment Variables**

Twine also supports configuration via environment variables. Options passed on the command line will take precedence over options set via environment variables. Definition via environment variable is helpful in environments where it is not convenient to create a *.pypirc* file, such as a CI/build server, for example.

- TWINE\_USERNAME the username to use for authentication to the repository.
- TWINE\_PASSWORD the password to use for authentication to the repository.
- TWINE\_REPOSITORY the repository configuration, either defined as a section in *.pypirc* or provided as a full URL.
- TWINE\_REPOSITORY\_URL the repository URL to use.
- TWINE\_CERT custom CA certificate to use for repositories with self-signed or untrusted certificates.
- TWINE\_NON\_INTERACTIVE Do not interactively prompt for username/password if the required credentials are missing.

## **Resources**

- <span id="page-22-0"></span>• [IRC](https://webchat.freenode.net/?channels=%23pypa) (#pypa - irc.freenode.net)
- [GitHub repository](https://github.com/pypa/twine)
- User and developer [documentation](https://twine.readthedocs.io/)
- [Python Packaging User Guide](https://packaging.python.org/tutorials/distributing-packages/)

# CHAPTER<sup>9</sup>

## **Contributing**

<span id="page-24-0"></span>See our [developer documentation](https://twine.readthedocs.io/en/latest/contributing.html) for how to get started, an architectural overview, and our future development plans.

### Code of Conduct

<span id="page-26-0"></span>Everyone interacting in the twine project's codebases, issue trackers, chat rooms, and mailing lists is expected to follow the [PyPA Code of Conduct.](https://www.pypa.io/en/latest/code-of-conduct/)

### <span id="page-26-1"></span>**10.1 Contributing**

We are happy you have decided to contribute to twine.

Please see [the GitHub repository](https://github.com/pypa/twine) for code and more documentation, and the [official Python Packaging User Guide](https://packaging.python.org/tutorials/distributing-packages/) for user documentation. You can also join #pypa or #pypa-dev [on Freenode,](https://webchat.freenode.net/?channels=%23pypa-dev,pypa) or the [pypa-dev mailing list,](https://groups.google.com/forum/#!forum/pypa-dev) to ask questions or get involved.

#### <span id="page-26-2"></span>**10.1.1 Getting started**

We recommend you use a [virtual environment,](https://packaging.python.org/guides/installing-using-pip-and-virtual-environments/) so that twine and its dependencies do not interfere with other packages installed on your machine.

Clone the twine repository from GitHub, then make and activate a virtual environment that uses Python 3.6 or newer as the default Python. For example:

```
cd /path/to/your/local/twine
python3.8 -m venv venv
source venv/bin/activate
```
#### Then, run the following command:

```
pip install -e .
```
Now, in your virtual environment, twine is pointing at your local copy, so when you make changes, you can easily see their effect.

We use [tox](https://tox.readthedocs.io/en/latest/) to run tests, check code style, and build the documentation. To install  $\tau$ ox in your active your virtual environment, run:

pip install tox

#### **Building the documentation**

Additions and edits to twine's documentation are welcome and appreciated.

After making docs changes, lint and build the docs locally, using tox, before making a pull request. Activate your virtual environment, then, in the root directory, run:

tox -e docs

The HTML of the docs will be written to docs/ build/html.

#### **Code style**

Run tox  $-e$  format to automatically reformat your changes. Run tox  $-e$  lint to see any remaining code smells or type errors that need to be fixed manually.

Additionally, the Twine maintainers prefer that import statements be used for packages and modules only, rather than individual classes or functions.

#### **Testing**

Twine is tested against Python versions 3.6, 3.7, and 3.8. To run these tests locally, you will need these versions of Python installed on your machine.

Either run tox to build against all supported Python versions (if you have them installed) or run tox  $-e$ py{version} to test against a specific version, e.g., tox -e py36 or tox -e py37.

#### **Submitting changes**

- 1. Fork [the GitHub repository.](https://github.com/pypa/twine)
- 2. Make a branch off of master and commit your changes to it.
- 3. Run the tests, check code style, and build the docs as described above.
- 4. Ensure that your name is added to the end of the AUTHORS file using the format Name <email@domain. com> (url), where the (url) portion is optional.
- 5. Submit a pull request to the master branch on GitHub.

#### <span id="page-27-0"></span>**10.1.2 Architectural overview**

Twine is a command-line tool for interacting with PyPI securely over HTTPS. Its three purposes are to be:

- 1. A user-facing tool for publishing on pypi.org
- 2. A user-facing tool for publishing on other Python package indexes (e.g., devpi instances)
- 3. A useful API for other programs (e.g., zest.releaser) to call for publishing on any Python package index

Currently, twine has two principle functions: uploading new packages and registering new [projects](https://packaging.python.org/glossary/#term-project) (register is no longer supported on PyPI, and is in Twine for use with other package indexes).

Its command line arguments are parsed in twine/cli.py. The code for registering new projects is in twine/ commands/register.py, and the code for uploading is in twine/commands/upload.py. The file twine/ package.py contains a single class, PackageFile, which hashes the project files and extracts their metadata. The file twine/repository.py contains the Repository class, whose methods control the URL the package is uploaded to (which the user can specify either as a default, in the . pypirc file, or pass on the command line), and the methods that upload the package securely to a URL.

#### **Where Twine gets configuration and credentials**

A user can set the repository URL, username, and/or password via command line, .pypirc files, environment variables, and keyring.

#### <span id="page-28-0"></span>**10.1.3 Adding a maintainer**

A checklist for adding a new maintainer to the project.

- 1. Add them as a Member in the GitHub repo settings. (This will also give them privileges on the [Travis CI](https://travis-ci.org/pypa/twine) [project.](https://travis-ci.org/pypa/twine))
- 2. Get them Test PyPI and canon PyPI usernames and add them as a Maintainer on [our Test PyPI project](https://test.pypi.org/manage/project/twine/collaboration/) and [canon](https://pypi.org/manage/project/twine/collaboration/) [PyPI.](https://pypi.org/manage/project/twine/collaboration/)

#### <span id="page-28-1"></span>**10.1.4 Making a new release**

A checklist for creating, testing, and distributing a new version.

- 1. Choose a version number, e.g. "1.15.0"
- 2. Update the changelog:
	- 1. Add missing changes to docs/changelog.rst.
	- 2. Add a release line at the beginning referencing the release and the date of the release.
	- 3. Commit, push, ensure Travis build passes.
- 3. Create a new git tag with git tag -m tag {number}.
- 4. Push the new tag: git push upstream {number}.
- 5. Watch the release [in Travis.](https://travis-ci.org/pypa/twine)
- 6. Send announcement email to [pypa-dev mailing list](https://groups.google.com/forum/#!forum/pypa-dev) and celebrate.

### <span id="page-28-2"></span>**10.1.5 Future development**

See our [open issues.](https://github.com/pypa/twine/issues)

In the future, pip and twine may merge into a single tool; see [ongoing discussion.](https://github.com/pypa/packaging-problems/issues/60)

### <span id="page-29-0"></span>**10.2 Changelog**

- [#548:](https://github.com/pypa/twine/issues/548) Restore --non-interactive as a flag not expecting an argument.
- $\bullet$  [#547:](https://github.com/pypa/twine/issues/547) Add support for specifying  $--non-interactive$  as an environment variable.
- [#518:](https://github.com/pypa/twine/issues/518) Add Python 3.8 to classifiers.
- [#524:](https://github.com/pypa/twine/issues/524) Twine now unconditionally requires the keyring library and no longer supports uninstalling keyring as a means to disable that functionality. Instead, use keyring  $-\text{disable keyring}$  functionality if necessary.
- [#489:](https://github.com/pypa/twine/issues/489) Add --non-interactive flag to abort upload rather than interactively prompt if credentials are missing.
- [#336:](https://github.com/pypa/twine/issues/336) When a client certificate is indicated, all password processing is disabled.
- [#332:](https://github.com/pypa/twine/issues/332) More robust handling of server response in --skip-existing
- [#437:](https://github.com/pypa/twine/issues/437) Twine now requires Python 3.6 or later. Use pip 9 or pin to "twine<2" to install twine on older Python versions.
- [#491:](https://github.com/pypa/twine/issues/491) Require requests 2.20 or later to avoid reported security vulnerabilities in earlier releases.
- [#488:](https://github.com/pypa/twine/issues/488) Improved output on check command: Prints a message when there are no distributions given to check. Improved handling of errors in a distribution's markup, avoiding messages flowing through to the next distribution's errors.
- [#310:](https://github.com/pypa/twine/issues/310) Now provide a more meaningful error on redirect during upload.
- [#459:](https://github.com/pypa/twine/issues/459) Show Warehouse URL after uploading a package
- [#456:](https://github.com/pypa/twine/issues/456) Better error handling and gpg2 fallback if gpg not available.
- [#341:](https://github.com/pypa/twine/issues/341) Fail more gracefully when encountering bad metadata
- [#416:](https://github.com/pypa/twine/issues/416) Add Python 3.7 to classifiers.
- [#418:](https://github.com/pypa/twine/issues/418) Support keyring.get\_username\_and\_password.
- [#419:](https://github.com/pypa/twine/issues/419) Support keyring.get\_credential.
- [#426:](https://github.com/pypa/twine/issues/426) Allow defining an empty username and password in .pypirc.
- [#427:](https://github.com/pypa/twine/issues/427) Add disable\_progress\_bar option to disable tqdm.
- [#408:](https://github.com/pypa/twine/issues/408) Fix keyring support.
- [#412:](https://github.com/pypa/twine/issues/412) Don't crash if there's no package description.
- [#421:](https://github.com/pypa/twine/issues/421) Remove unnecessary usage of readme render.markdown.
- [#428:](https://github.com/pypa/twine/issues/428) Fix –skip-existing for Nexus Repos.
- [#432:](https://github.com/pypa/twine/issues/432) Use https URLs everywhere.
- [#435:](https://github.com/pypa/twine/issues/435) Specify python\_requires in setup.py
- [#436:](https://github.com/pypa/twine/issues/436) Use modern Python language features.
- [#444:](https://github.com/pypa/twine/issues/444) Use io.StringIO instead of StringIO.
- [#441:](https://github.com/pypa/twine/issues/441) Only install pyblake2 if needed.
- [#447:](https://github.com/pypa/twine/issues/447) Avoid requests-toolbelt to 0.9.0 to prevent attempting to use openssl when it isn't available.
- [#452:](https://github.com/pypa/twine/issues/452) Restore prompts while retaining support for suppressing prompts.
- [#439:](https://github.com/pypa/twine/issues/439) Refactor tox env and travis config.
- <span id="page-30-0"></span>• [#404:](https://github.com/pypa/twine/issues/404) Fix regression with upload exit code
- [#363:](https://github.com/pypa/twine/issues/363) Empower --skip-existing for Artifactory repositories
- [#392:](https://github.com/pypa/twine/issues/392) Drop support for Python 3.3
- [#395:](https://github.com/pypa/twine/issues/395) Add twine check command to check long description
- [#367:](https://github.com/pypa/twine/issues/367) Avoid MD5 when Python is compiled in FIPS mode
- [#319:](https://github.com/pypa/twine/issues/319) Support Metadata 2.1 ([PEP 566](https://www.python.org/dev/peps/pep-0566)), including Markdown for description fields.
- [#320:](https://github.com/pypa/twine/issues/320) Remove PyPI as default register package index.
- [#322:](https://github.com/pypa/twine/issues/322) Raise exception if attempting upload to deprecated legacy PyPI URLs.
- [#269:](https://github.com/pypa/twine/issues/269) Avoid uploading to PyPI when given alternate repository URL, and require http:// or https:// in repository\_url.
- [#318:](https://github.com/pypa/twine/issues/318) [Update PyPI URLs.](https://packaging.python.org/guides/migrating-to-pypi-org/)
- [#314:](https://github.com/pypa/twine/issues/314) Add new maintainer, release checklists.
- [#277:](https://github.com/pypa/twine/issues/277) Add instructions on how to use keyring.
- [#256:](https://github.com/pypa/twine/issues/256) Improve progressbar
- [#257:](https://github.com/pypa/twine/issues/257) Declare support for Python 3.6
- [#303:](https://github.com/pypa/twine/issues/303) Revise docs predicting future of twine
- [#296:](https://github.com/pypa/twine/issues/296) Add architecture overview to docs
- [#295:](https://github.com/pypa/twine/issues/295) Add doc building instructions
- [#46:](https://github.com/pypa/twine/issues/46) Link to changelog from README
- [#304:](https://github.com/pypa/twine/issues/304) Reorganize & improve user & developer documentation.
- [#265:](https://github.com/pypa/twine/issues/265) Fix --repository[-url] help text
- [#268:](https://github.com/pypa/twine/issues/268) Print progress to stdout, not stderr
- [#297:](https://github.com/pypa/twine/issues/297) Fix Read the Docs, tox, Travis configuration
- [#286:](https://github.com/pypa/twine/issues/286) Fix Travis CI and test configuration
- [#200:](https://github.com/pypa/twine/issues/200) Remove obsolete registration guidance
- [#299:](https://github.com/pypa/twine/issues/299) Fix changelog formatting
- [#298:](https://github.com/pypa/twine/issues/298) Fix syntax highlighting in README
- [#315:](https://github.com/pypa/twine/issues/315) Degrade gracefully when keyring is unavailable
- : Blacklist known bad versions of Requests. See also [#253:](https://github.com/pypa/twine/issues/253)
- : Check if a package exists if the URL is one of:
	- https://pypi.python.org/pypi/
	- https://upload.pypi.org/
	- https://upload.pypi.io/

This helps people with https://upload.pypi.io still in their .pypirc file.

- : Fix precedence of --repository-url over --repository. See also [#206:](https://github.com/pypa/twine/issues/206)
- : Fix --skip-existing when used to upload a package for the first time. See also [#220:](https://github.com/pypa/twine/issues/220)
- : Twine sends less information about the user's system in the User-Agent string. See also [#229:](https://github.com/pypa/twine/issues/229)
- : Twine will use hashlib.blake2b on Python 3.6+ instead of using pyblake2 for Blake2 hashes 256 bit hashes.
- : Twine will now resolve passwords using the [keyring](https://pypi.org/project/keyring/) if available. Module can be required with the keyring extra.
- [#171:](https://github.com/pypa/twine/issues/171) Generate Blake2b 256 digests for packages *if* pyblake2 is installed. Users can use python -m pip install twine[with-blake2] to have pyblake2 installed with Twine.
- [#166:](https://github.com/pypa/twine/issues/166) Allow the Repository URL to be provided on the command-line  $(-$ -repository-url) or via an environment variable (TWINE\_REPOSITORY\_URL).
- [#144:](https://github.com/pypa/twine/issues/144) Retrieve configuration from the environment as a default.
	- Repository URL will default to TWINE\_REPOSITORY
	- Username will default to TWINE\_USERNAME
	- Password will default to TWINE\_PASSWORD
- [#201:](https://github.com/pypa/twine/issues/201) Switch from upload.pypi.io to upload.pypi.org.
- : Do not generate traffic to Legacy PyPI unless we're uploading to it or uploading to Warehouse (e.g., pypi.io). This avoids the attempt to upload a package to the index if we can find it on Legacy PyPI already.
- : Warn users if they receive a 500 error when uploading to \*pypi.python.org
- : Stop testing on Python 2.6. 2.6 support will be "best effort" until 2.0.0
- : Generate SHA256 digest for all packages by default.
- : Correct a packaging error.
- [#195:](https://github.com/pypa/twine/issues/195) Fix uploads to instances of pypiserver using  $--skip-$  skip-existing. We were not properly checking the return status code on the response after attempting an upload.
- [#189:](https://github.com/pypa/twine/issues/189), [#191:](https://github.com/pypa/twine/issues/191) Fix issue where we were checking the existence of packages even if the user didn't specify --skip-existing.
- [#187:](https://github.com/pypa/twine/issues/187) Clint was not specified in the wheel metadata as a dependency.
- [#177:](https://github.com/pypa/twine/issues/177) Switch Twine to upload to pypi.io instead of pypi.python.org.
- [#167:](https://github.com/pypa/twine/issues/167) Implement retries when the CDN in front of PyPI gives us a 5xx error.
- [#162:](https://github.com/pypa/twine/issues/162) Allow --skip-existing to work for 409 status codes.
- [#152:](https://github.com/pypa/twine/issues/152) Add progress bar to uploads.
- [#142:](https://github.com/pypa/twine/issues/142) Support --cert and --client-cert command-line flags and config file options for feature parity with pip. This allows users to verify connections to servers other than PyPI (e.g., local package repositories) with different certificates.
- [#186:](https://github.com/pypa/twine/issues/186) Allow passwords to have  $\frac{1}{6}$  s in them.
- [#155:](https://github.com/pypa/twine/issues/155) Bump requests-toolbelt version to ensure we avoid ConnectionErrors
- [#146:](https://github.com/pypa/twine/issues/146) Exception while accessing the repository key (sic) when raising a redirect exception.
- [#145:](https://github.com/pypa/twine/issues/145) Paths with hyphens in them break the Wheel regular expression.
- [#137:](https://github.com/pypa/twine/issues/137), [#140:](https://github.com/pypa/twine/issues/140) Uploading signatures was broken due to the pull request that added large file support via requests-toolbelt. This caused a 500 error on PyPI and prevented package and signature upload in twine 1.6.0
- [#132:](https://github.com/pypa/twine/issues/132) Upload signatures with packages appropriately

As part of the refactor for the 1.6.0 release, we were using the wrong name to find the signature file.

This also uncovered a bug where if you're using twine in a situation where  $\star$  is not expanded by your shell, we might also miss uploading signatures to PyPI. Both were fixed as part of this.

- [#130:](https://github.com/pypa/twine/issues/130) Fix signing support for uploads
- [#8:](https://github.com/pypa/twine/issues/8) Support registering new packages with twine register
- [#115:](https://github.com/pypa/twine/issues/115) Add the --skip-existing flag to twine upload to allow users to skip releases that already exist on PyPI.
- $\bullet$  [#97:](https://github.com/pypa/twine/issues/97) Allow the user to specify the location of their . pypirc
- [#104:](https://github.com/pypa/twine/issues/104) Large file support via the requests-toolbelt
- [#106:](https://github.com/pypa/twine/issues/106) Upload wheels first to PyPI
- [#111:](https://github.com/pypa/twine/issues/111) Provide more helpful messages if . pypirc is out of date.
- [#116:](https://github.com/pypa/twine/issues/116) Work around problems with Windows when using getpass.getpass
- [#114:](https://github.com/pypa/twine/issues/114) Warnings triggered by pkginfo searching for PKG-INFO files should no longer be user visible.
- [#92:](https://github.com/pypa/twine/issues/92) Raise an exception on redirects
- [#29:](https://github.com/pypa/twine/issues/29) Support commands not named "gpg" for signing
- [#61:](https://github.com/pypa/twine/issues/61) Support deprecated pypirc file format
- [#85:](https://github.com/pypa/twine/issues/85) Display information about the version of setuptools installed
- : Add lower-limit to requests dependency
- [#6:](https://github.com/pypa/twine/issues/6) Switch to a git style dispatching for the commands to enable simpler commands and programmatic invocation.
- [#13:](https://github.com/pypa/twine/issues/13) Parse  $\sim$ /.pypirc ourselves and use subprocess instead of the distutils.spawn module.
- [#65:](https://github.com/pypa/twine/issues/65) Expand globs and check for existence of dists to upload
- [#26:](https://github.com/pypa/twine/issues/26) Add support for uploading Windows installers
- [#47:](https://github.com/pypa/twine/issues/47) Fix issue uploading packages with \_s in the name
- [#32:](https://github.com/pypa/twine/issues/32) Use pkg\_resources to load registered commands
- [#34:](https://github.com/pypa/twine/issues/34) List registered commands in help text
- [#28:](https://github.com/pypa/twine/issues/28) Prevent ResourceWarning from being shown
- : Additional functionality.
- : Basic functionality.
- search

## Index

## <span id="page-34-0"></span>P

Python Enhancement Proposals PEP 566, [27](#page-30-0)